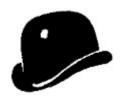

## DeJean's Musical Recordings Database

An Access based database system for archiving musical recordings

© Jan Doumen December 1993

New\_Users\_Info
Struture: Classical / Non-Classical
Enter\_New\_Data
Retrieve\_Data
Keyboard\_Functions
Ideas, problems, etc ...

# New\_Users\_Info

DeJean's Musical Recordings Database is a database system build with Microsoft Access. It allows you to <u>enter</u> and <u>retrieve</u> the data from CD-recordings along with information about the composers (for the classical recordings) in an easy way.

# Struture:\_Classical\_/\_Non-Classical

De database allows you to keep track of both your classical and non-classical musical records. When you start the program, the classical database is shown as default. You can then switch to the non-classical database, and back, by choosing 'switch' on the toolbar.

## Enter\_New\_Data

New data are entered by filling in a sequence of dialogboxes which will popup when one of the following things is done.

#### For the classical database:

- Choose New Record from the toolbar or press F9 to start entering a new record. You will be asked to enter the Label (e.g. Deutsche Grammophon), the Label Number (e.g. 419 610-2), SPARS (e.g. DDD), the Composer (e.g. Mozart, Wolfgang Amadeus Mozart), the Record Title (e.g. Requiem) and the Main Title (e.g. Requiem d-moll KV 626) and some other information. It seems currently not to be possible to enter empty fields, so, whenever certain information is not available, just enter 'none'. A large form will show up containing the data you just entered and a datasheet in which you can fill in the further details of the items on the recording. When entering the name of the composer, the program will check if it is the first time it is being entered. If it's the first time, the New Composer form will pop up, and you will be asked to fill in information about the composer, else the program will proceed to the next step.
- Choose New Composer from the toolbar or press F10 to enter a new composer.

#### For the non-classical database:

Choose New Record from the toolbar or press F11 to start the entering of a new record. You will be asked to enter the Label, the Label Number, SPARS (e.g. DDD), the Performer, the CD Title and some other information. It seems currently not to be possible to enter empty fields, so, whenever certain information is not available, just enter 'none'. A large form will show up containing the data you just entered and a datasheet in which you can fill in the further details of the items on the recording.

In both databases the entering can be stopped at any time by pressing CtrlA.

## Retrieve\_Data

Data can be retrieved in different ways. In the View menu you will find:

For the classical database:

- View All Composers: shows the Composers with information about them on different sheets. You can browse through the composers using the toolbar at the bottom.
- Search Composer: allows you to view a specific composer.
- Records Of Composer: allows you to choose a composer and view his works. Two forms will pop-up. The upper one shows general info on a specific CD, the lower one gives the details about it. You can browse through the different CD's using the lower toolbar at the bottom of the upper form. The data of the lower form will be updated when you go to another record.

For the non-classical database:

- Records: allows you to view specific records which you can choose from a menu. Two forms will pop-up. The upper one shows general info on a specific CD, the lower one gives the details about it. You can browse through the different CD's using the lower toolbar at the bottom of the upper form. The data of the lower form will be updated when you go to another record.
- ◆ Records of performer: allows you to choose a performer and view his records in the same way as for Records.
- ◆ Songs containing word: you will be asked to enter a word. The database will search for all song titles containing this word. A form with information about the record on which these songs appear will show up.

# **Keyboard\_Functions**

- F1 DeJean's Musical Recordings Database help file
- F9 <u>Enter</u> a new classical record
- F10 Enter a new composer
- F11 Enter a new non-classical record
- CtrlA Abort entering and return to the main menu

## Ideas,\_problems,\_etc\_...

If you have ideas that could be interesting to add to the database, or if you encounter problems, contact me via email: jqdoumen@vub.ac.be

This database is for free. Internet should stay free for ever and always. I don't see any reason why people should ask money for things they drop on the net. (As a matter of fact, I hate it when I see shareware programs which stop working after a while. It's mis-use of Internet as a commercial board. Such programs should be put in 'demo' directories and not in-between freeware stuff Nah! :-)

I you want to encourage the writer of this program, sent him email to show that you like what he is doing. That gives me more satisfaction then a couple of dollars on my account. Or you can sent me an empty beercan from your country or state (not a common one, preferably one from a local brewery) if you want to please me.

My address is:

Jan Doumen / Wolvertemsesteenweg 210 / B-1785 Merchtem / Belgium